# **How to access the SHELAA site plans**

The SHELAA document and pro-formas does not contain the site plans of each of the sites. To view the site plans, please follow these steps.

#### **1: Access the Council's Geographic Information System (GIS)**

<http://maps.southoxon.gov.uk/gis/>

#### This will take you to the following webpage:

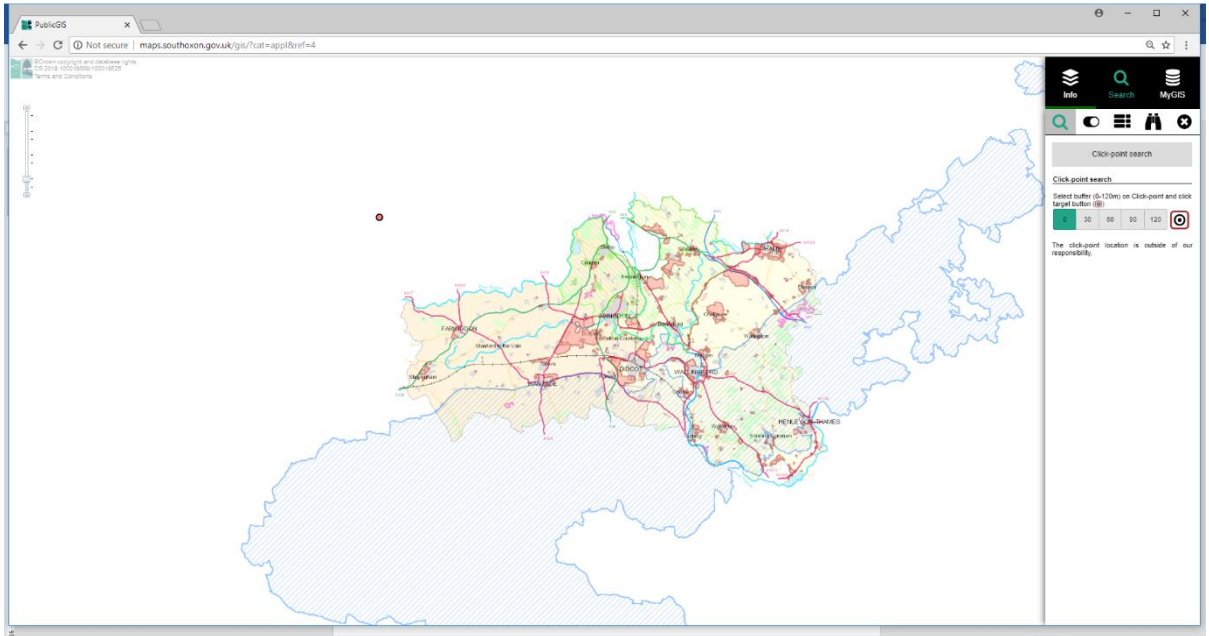

### **2: Click on "Info" in the top right hand corner**

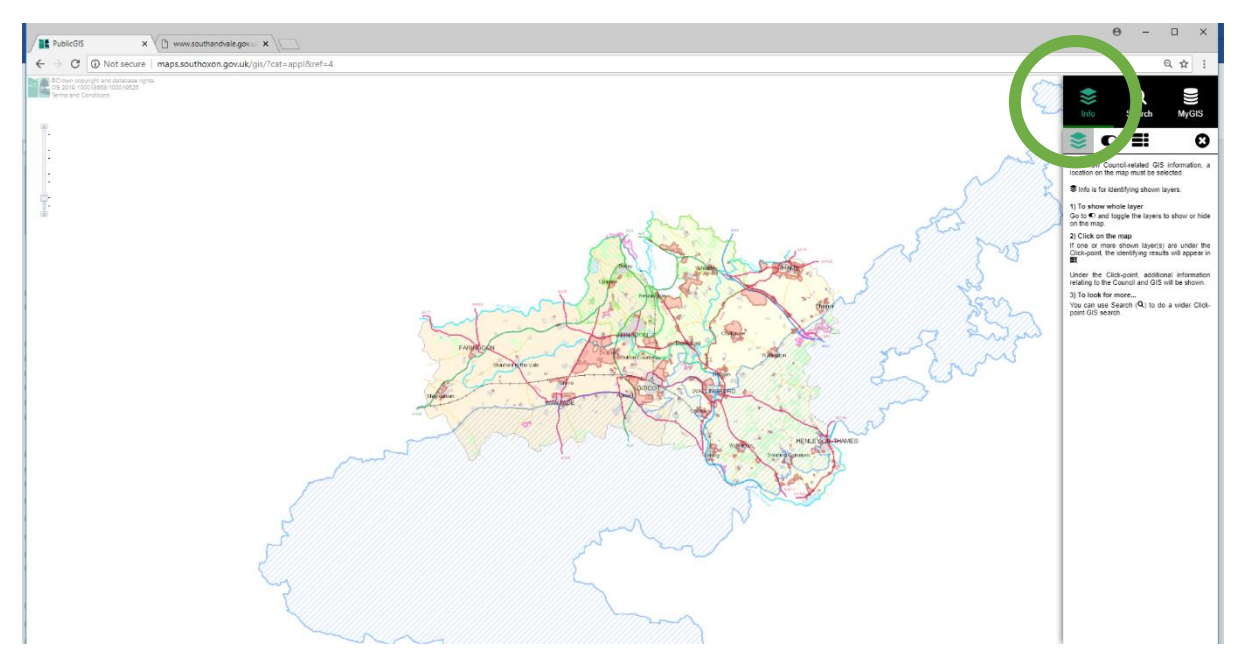

#### **3: Click on the hide/show information layers button**

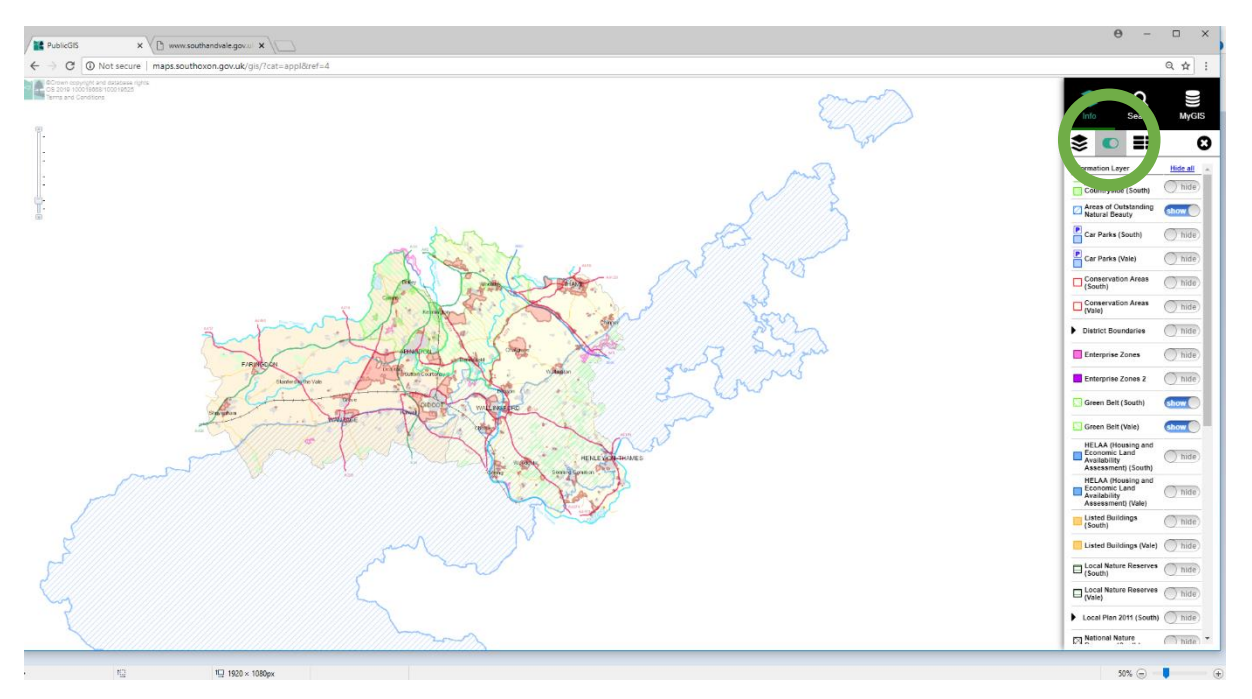

## **4: Click the show/hide button next to: "HELAA (Housing and Economic Land Availability Assessment) (South)" on the right hand side so it turns blue**

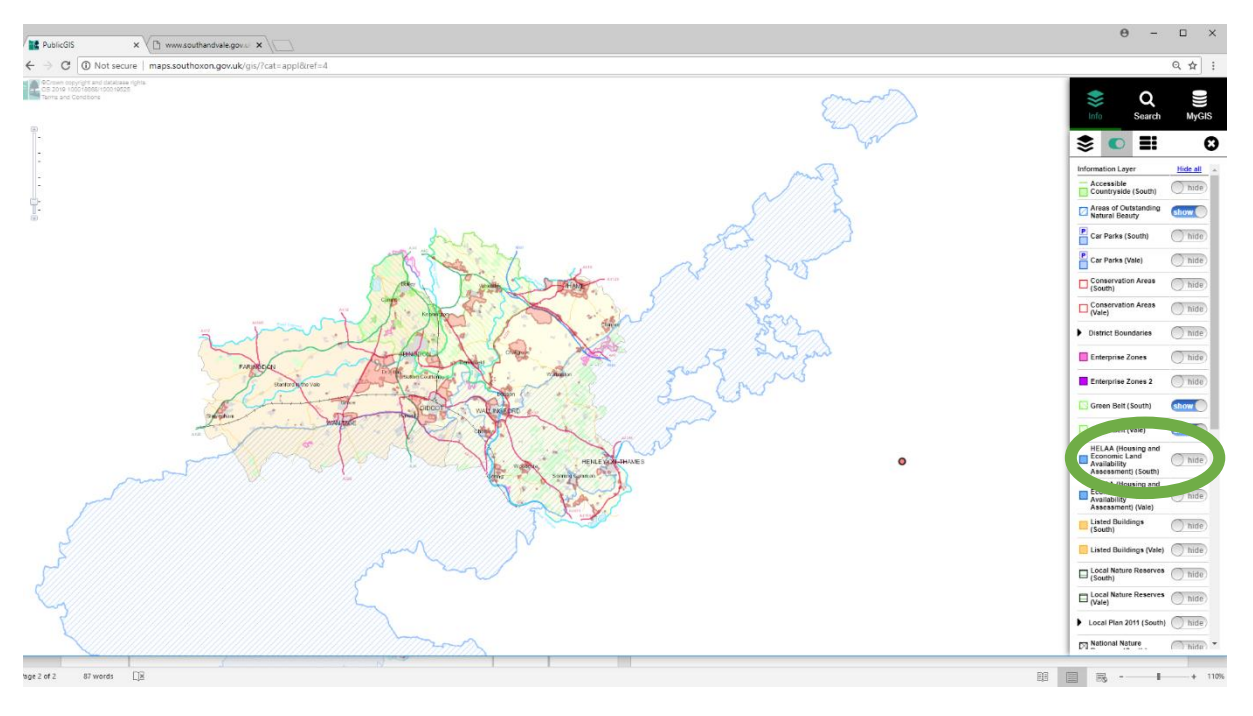

**6: The SHELAA sites will be shown in a blue shape. If you click on the shape, it will give you the reference number and site address. You can use the mouse wheel to zoom in and out.**